## 各個人のオープンスクール申込内容を確認するには

「出身校先生サイト」より、手順④で A <mark>詳細</mark>を開くと個人の申込内容が画面上で見られます。 また、B「エクスポート」より Excel 出力で、日付別に生徒一覧がダウンロードできます。 方法は以下の通りです。

手順①

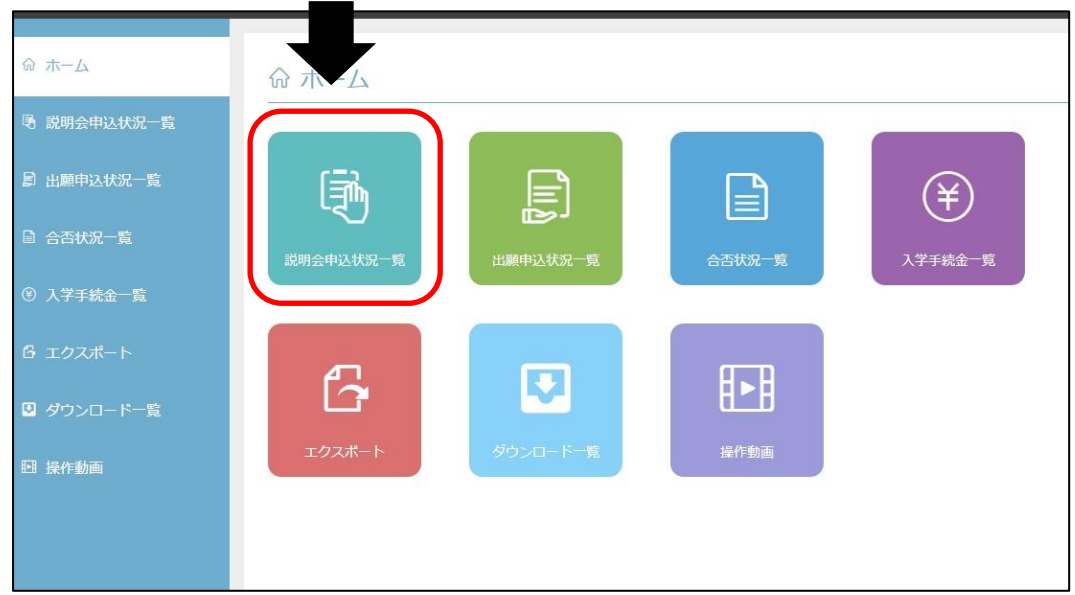

## 手順②

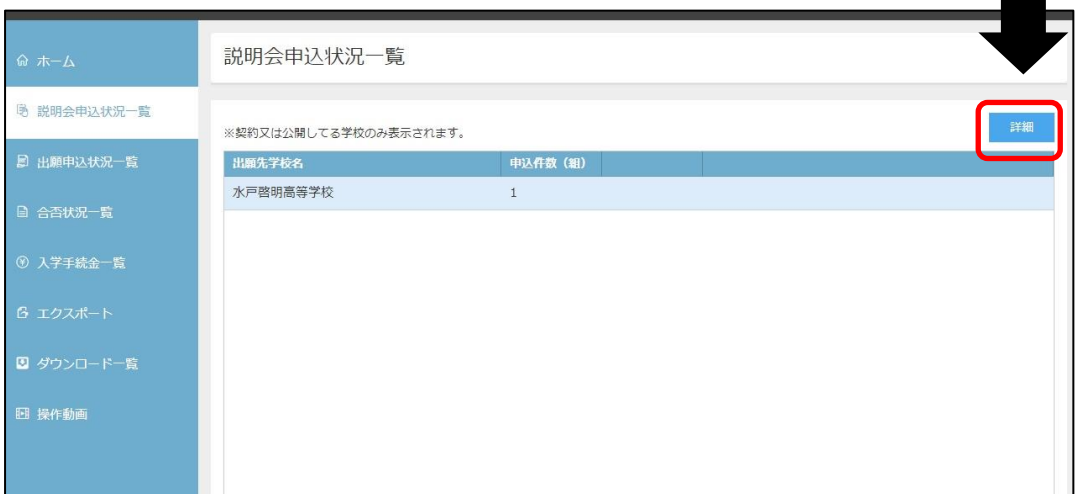

## 手順③

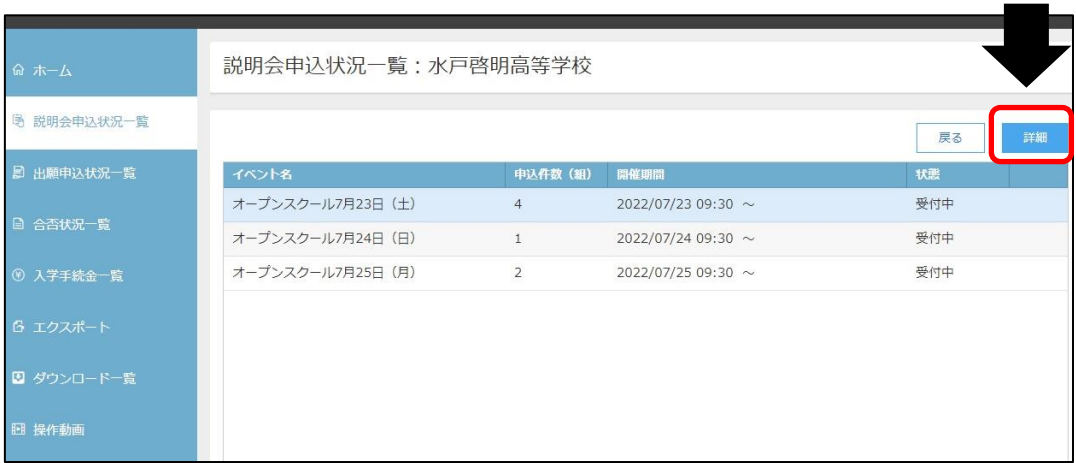

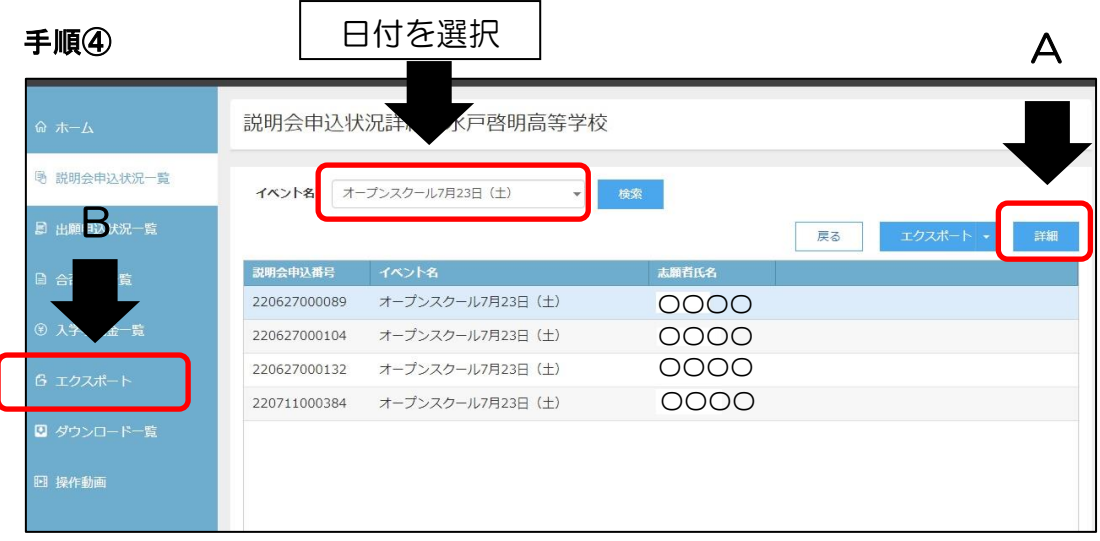

 $\overline{\phantom{a}}$